## ้ฟังค์ชั่นคีย์ ในการทำงานของโปรแกรม

#### บันทึกชื่อไฟล์งานเคิม อย่างรวดเร็ว

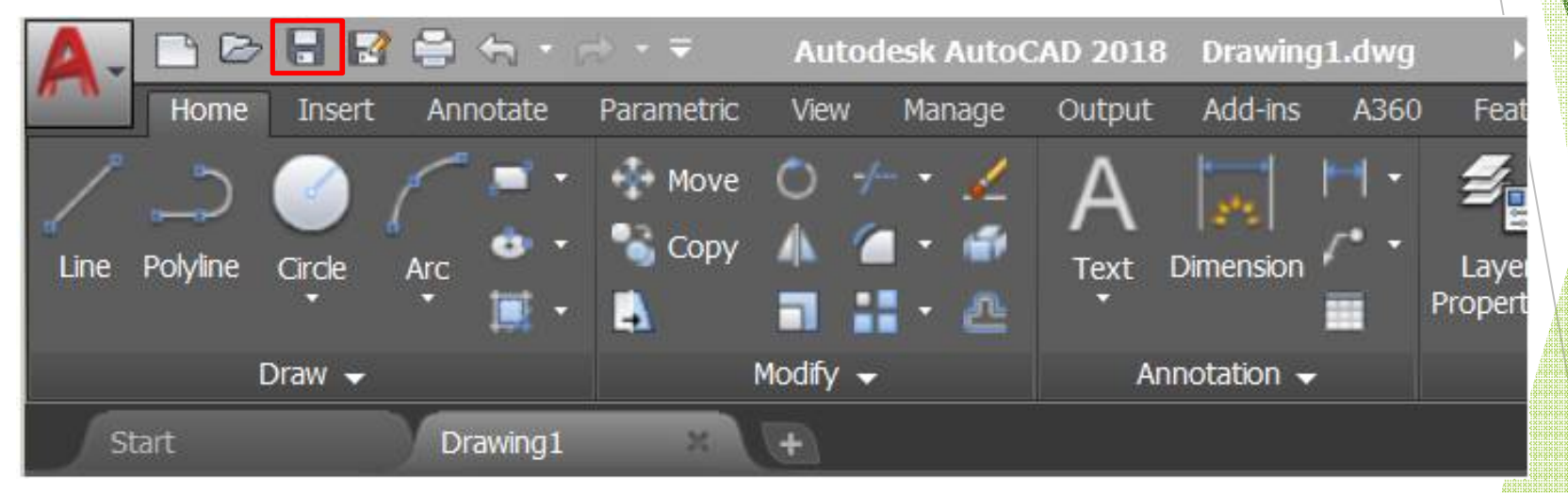

### ้ฟังค์ชั่นคีย์ ในการทำงานของโปรแกรม

### F1 แสดงข้อมูลความช่วยเหลือ การใช้งานของโปรแกรม

### F2 แสดงประวัติในการใช้คำสั่ง ในการทำงานของโปรแกรม

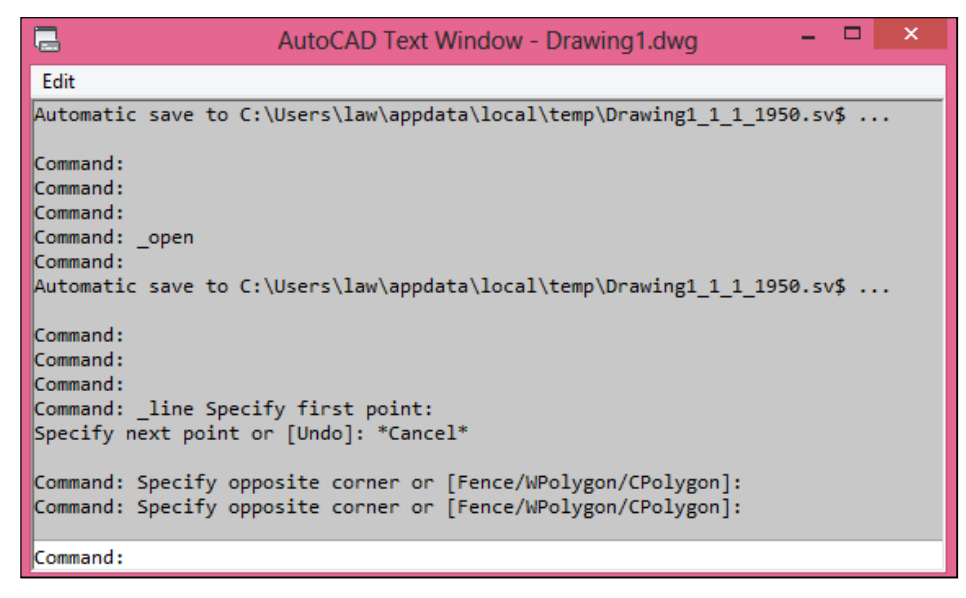

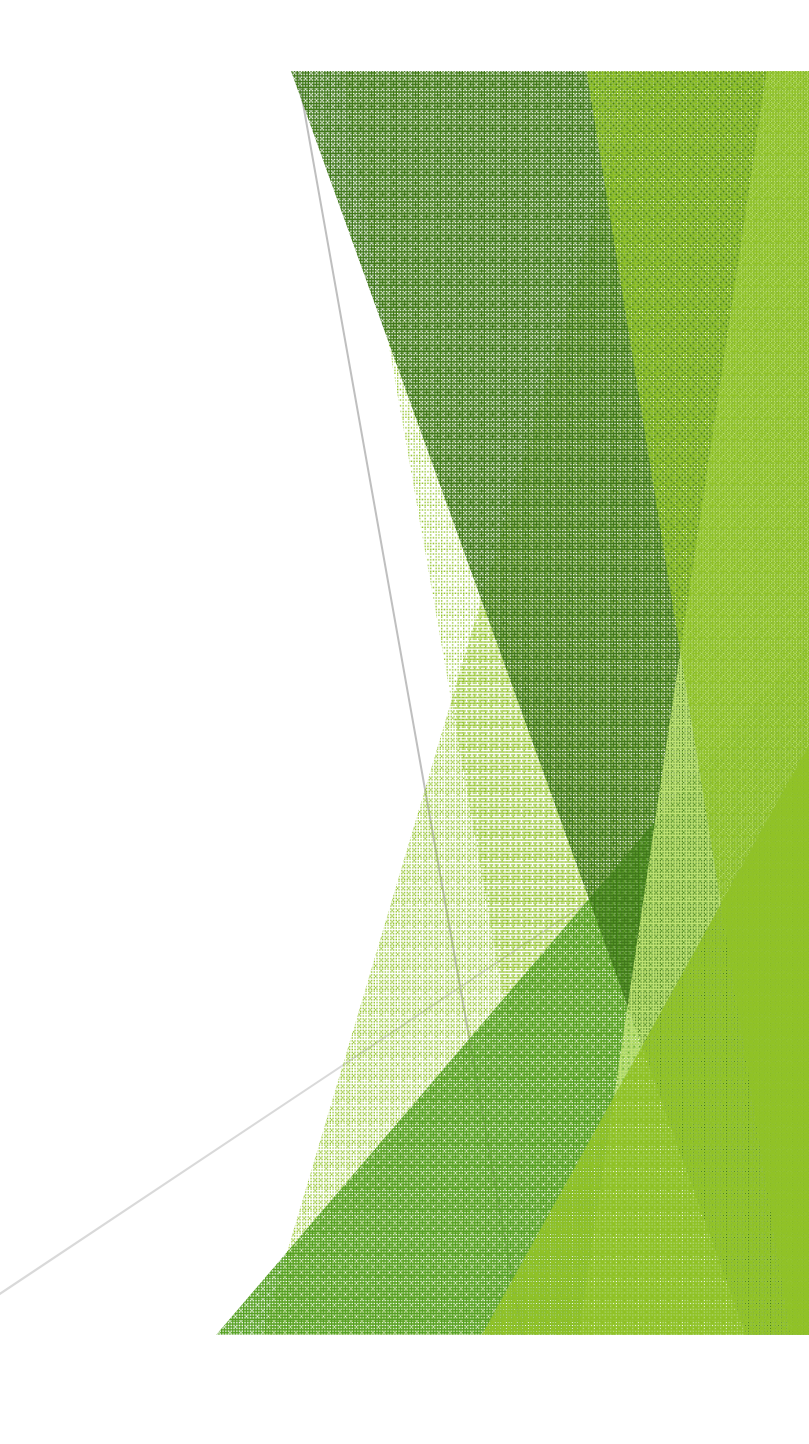

## ้ฟังค์ชันคีย์ ในการทำงานของโปรแกรม

## F3 ปิด - เปิด การกระโดดลงตำแหน่ง (Osnap) แบบอัตโนมัติ

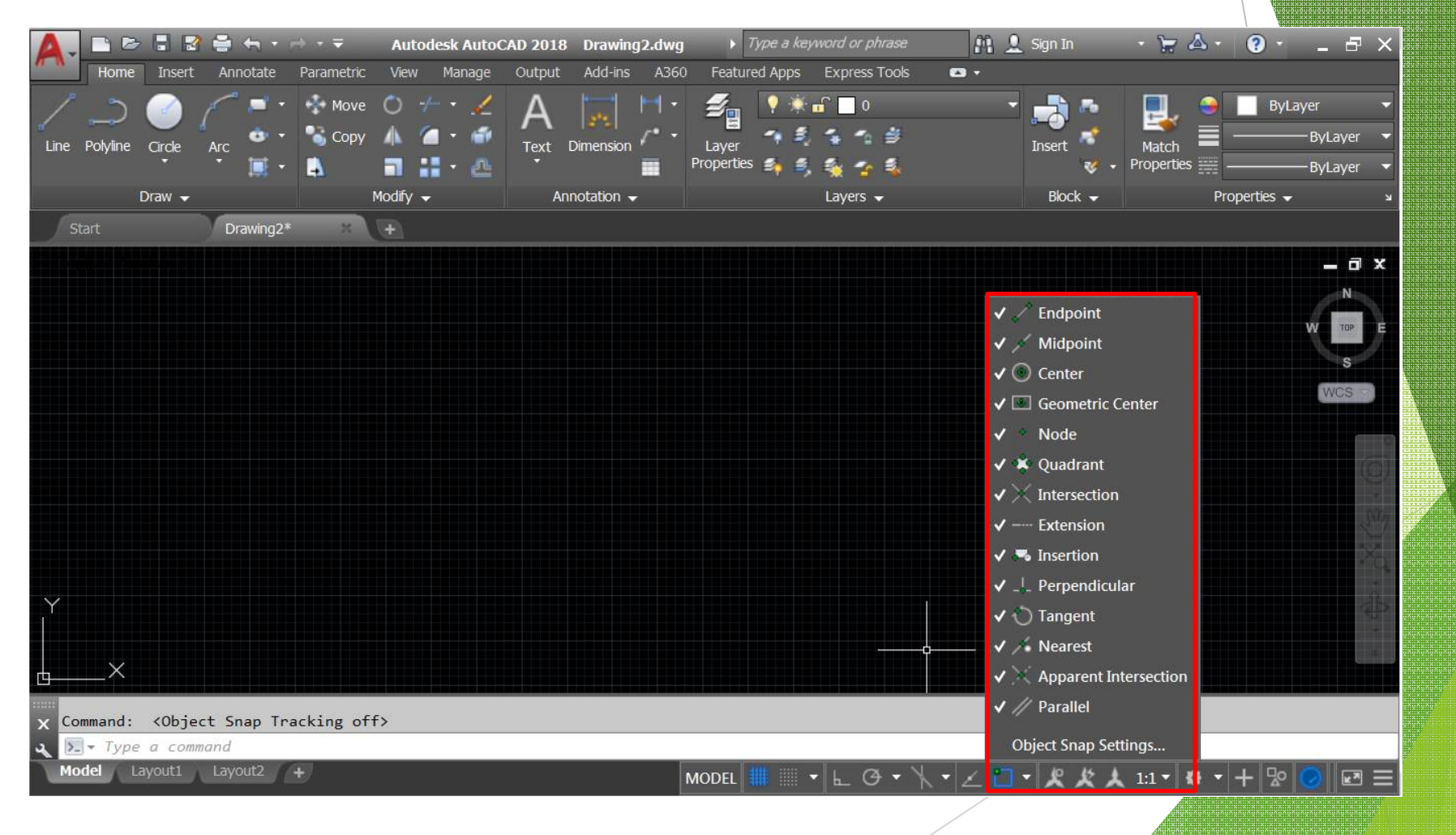

# **ฟังค์ชัÉนคีย์ ในการทํางานของโปรแกรม**

**F4 ปิ ด –เปิ ด การกระโดดลงตําแหน่งแบบอัตโนมัติ (3 มิติ)**

**F5 ปรับเปลีÉยนระนาบแนวแกนไอโซเมตริก**

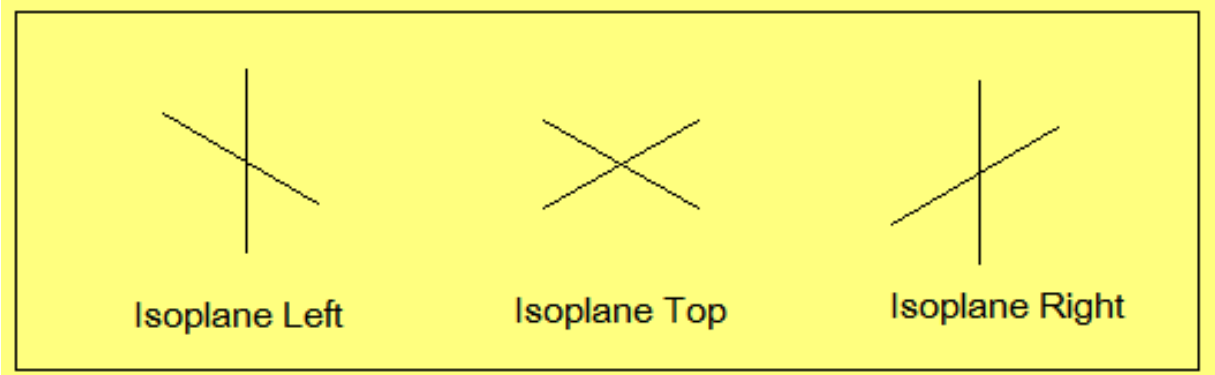

**F6 ปรับเปลีÉยนระนาบผิวหน้าของวัตถุ 3 มิติ**

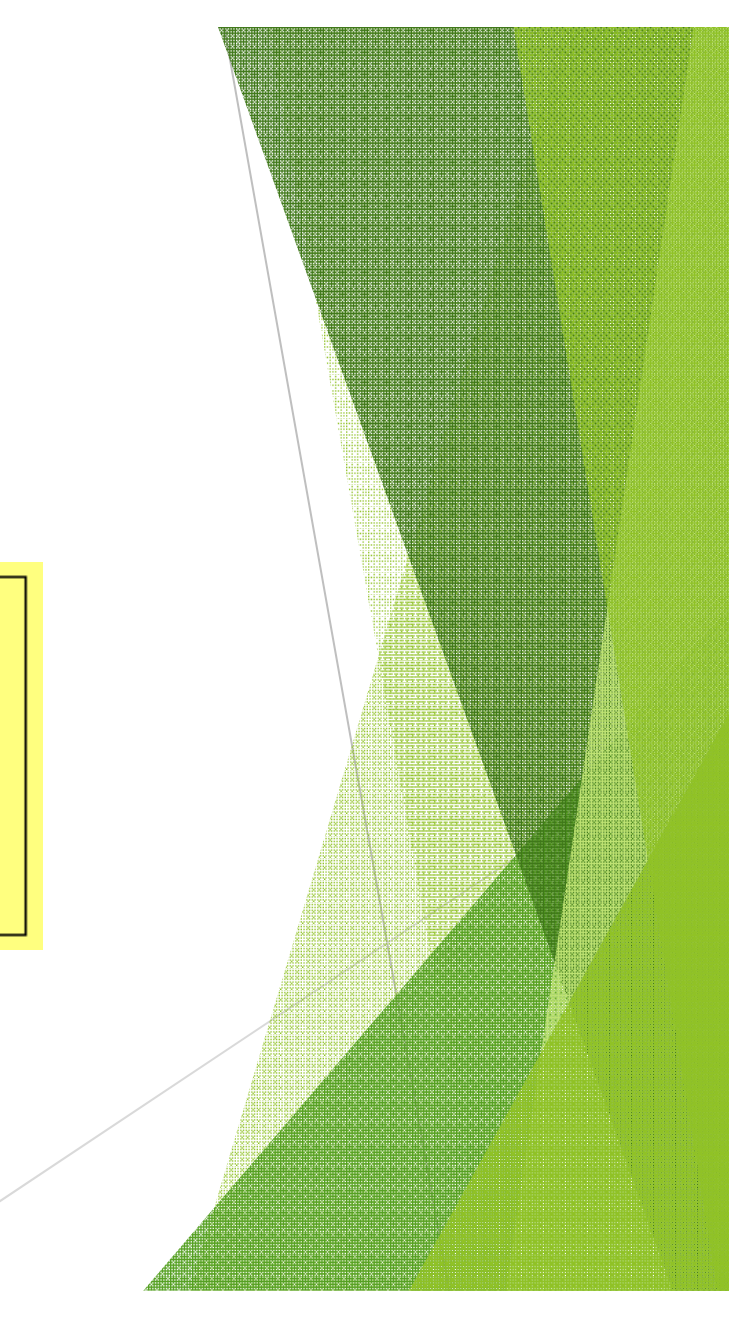

# ฟังค์ชั่นคีย์ ในการทำงานของโปรแกรม

#### $F7$  ปิด - เปิด เส้นกริดตารางบนหน้าจอเขียนแบบ

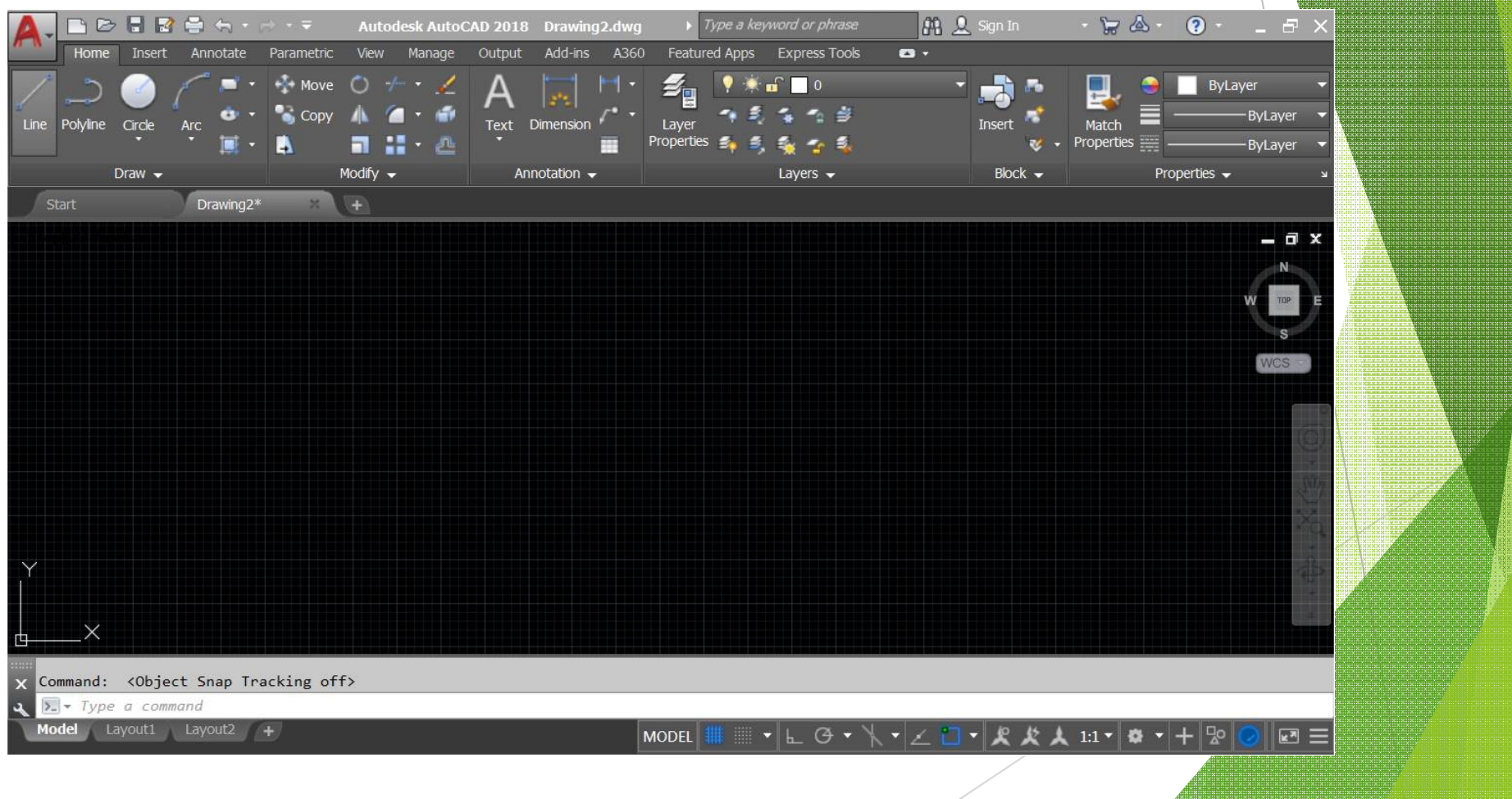

ฟังค์ชั่นคีย์ ในการทำงานของโปรแกรม

### F8 ปิด - เปิด การเขียนเส้นตามระนาบแนวแกน

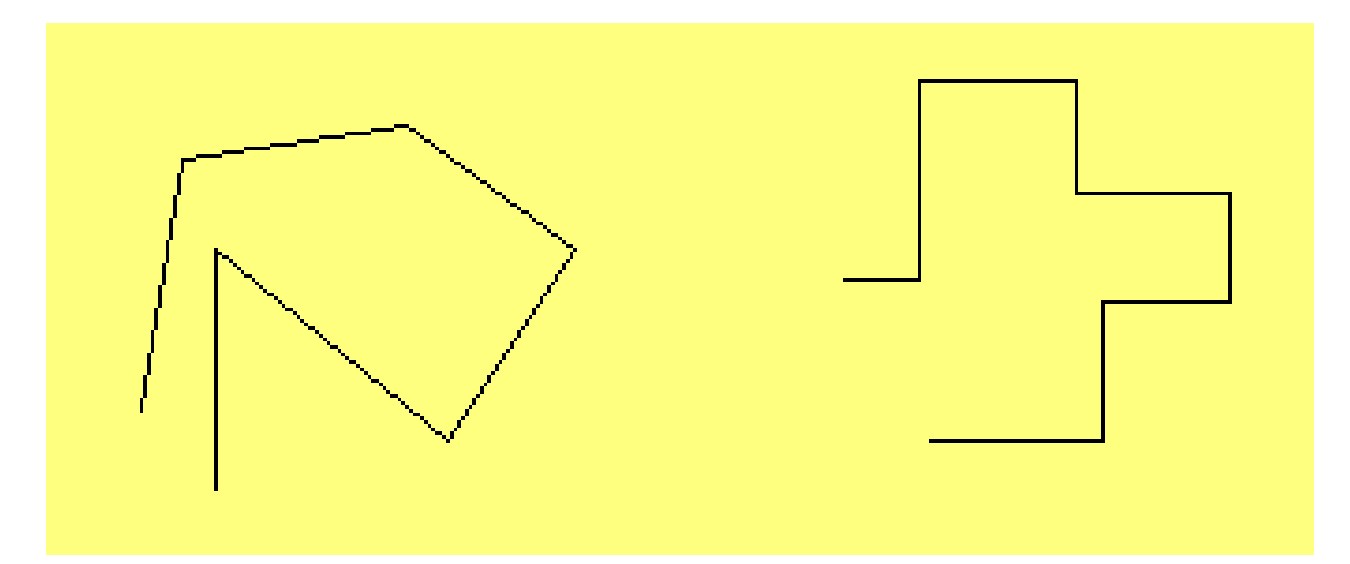

**ฟังค์ชัÉนคีย์ ในการทํางานของโปรแกรม**

**F9 ปิ ด –เปิ ด การควบคุมการเคลืÉอนทีÉตําแหน่ง ตามระยะแนวแกน**

**F10 ปิ ด – เปิ ด การควบคุมแนวเส้นเชิงมุม**

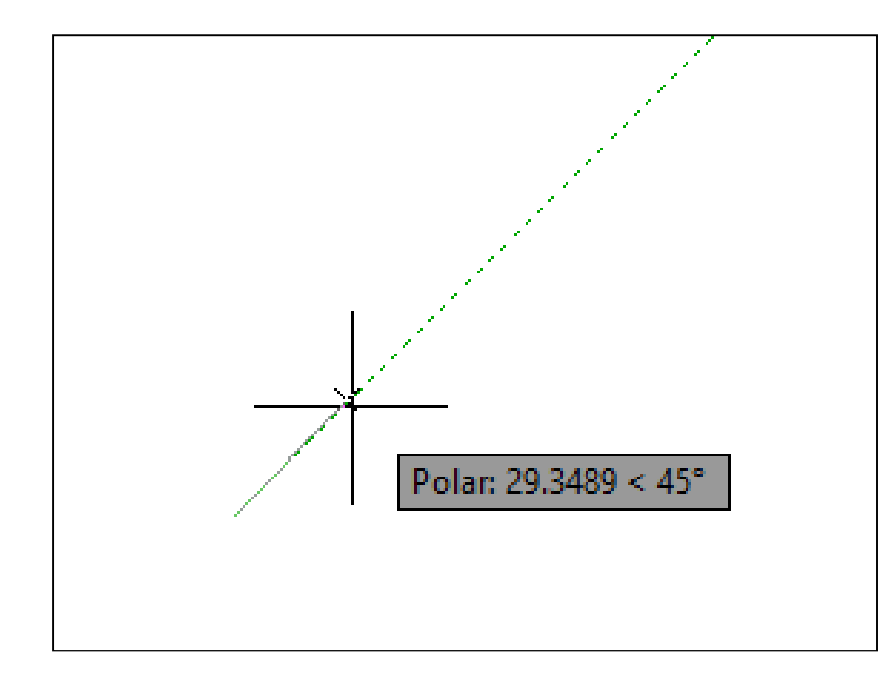

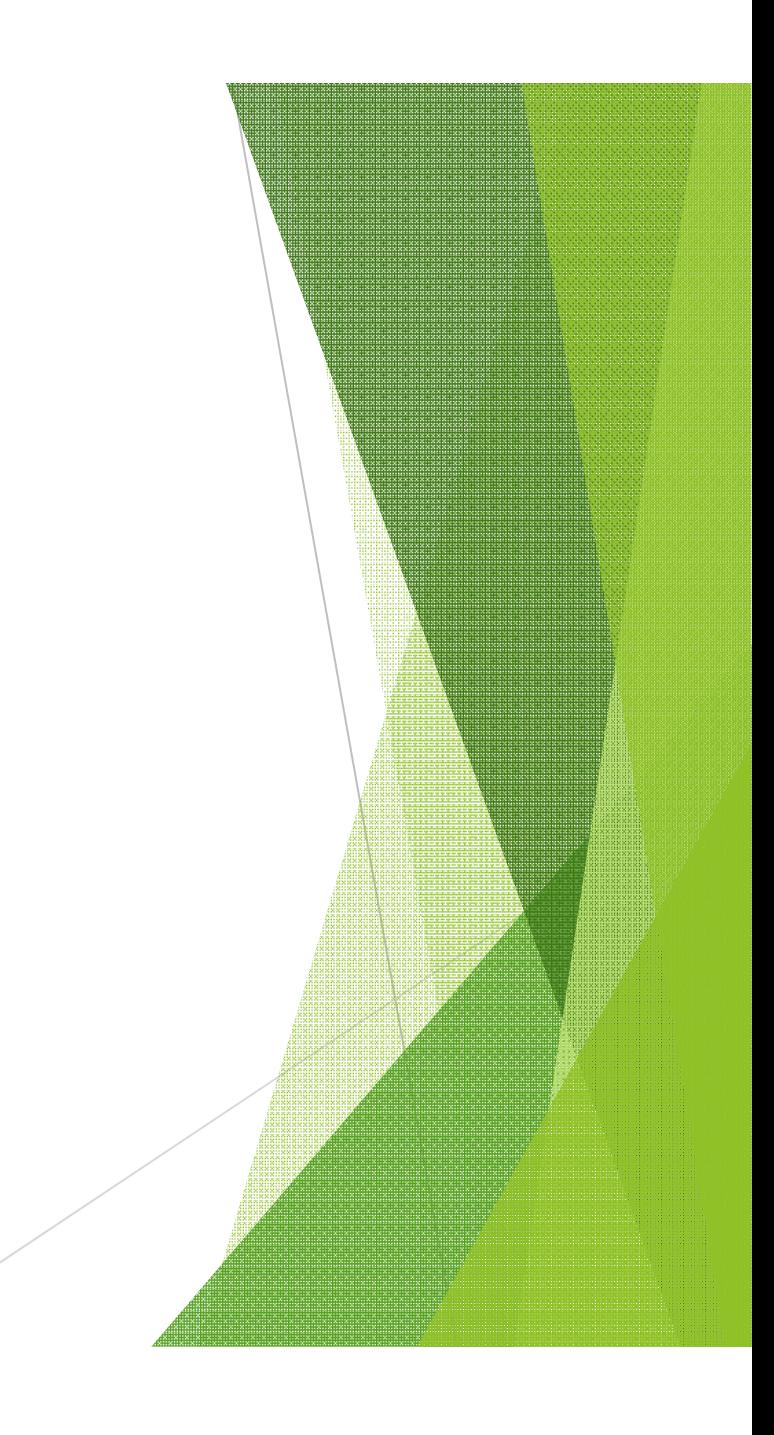

**ฟังค์ชัÉนคีย์ ในการทํางานของโปรแกรม**

**F11 ปิ ด – เปิ ด การหาตําแหน่งตําแหน่งจุดตัดกันของเส้น (Object Snap Tracking) (ใช้ร่วมกับฟังค์ชัÉนคีย์ F3)**

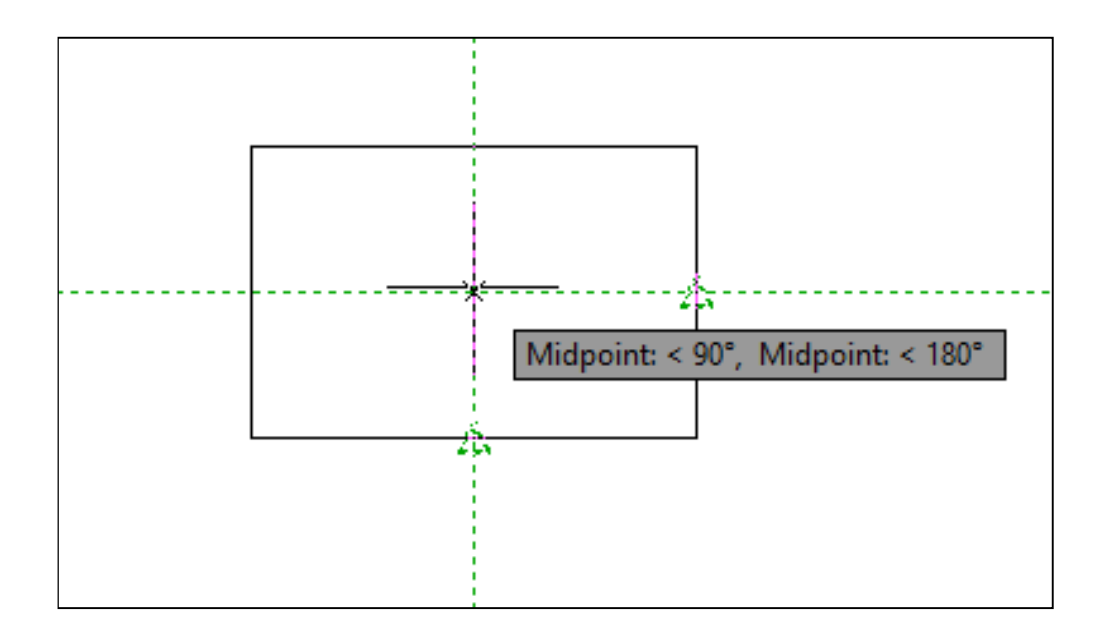

้ฟังค์ชั่นคีย์ ในการทำงานของโปรแกรม

F12 เปิด - ปิด การแสดงแนวเส้นและการป้อนค่าตำแหน่งขณะเคลื่อนที่ (Dynamic Input)

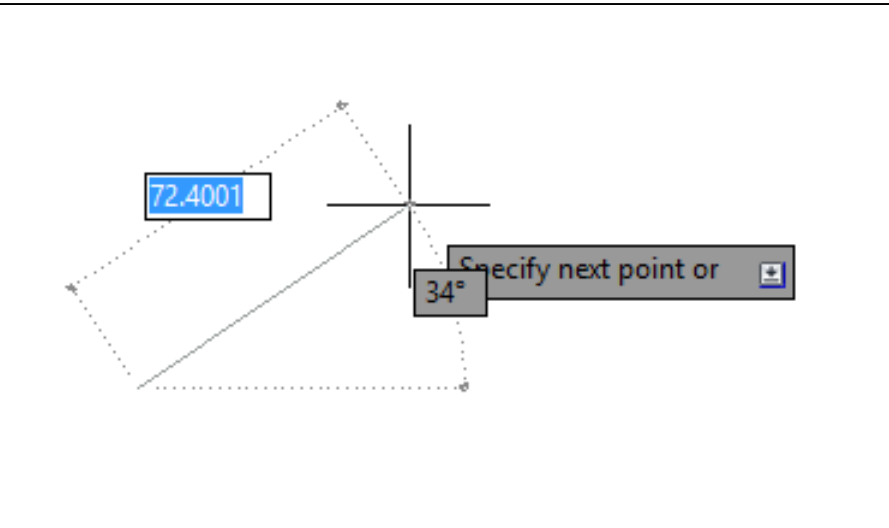

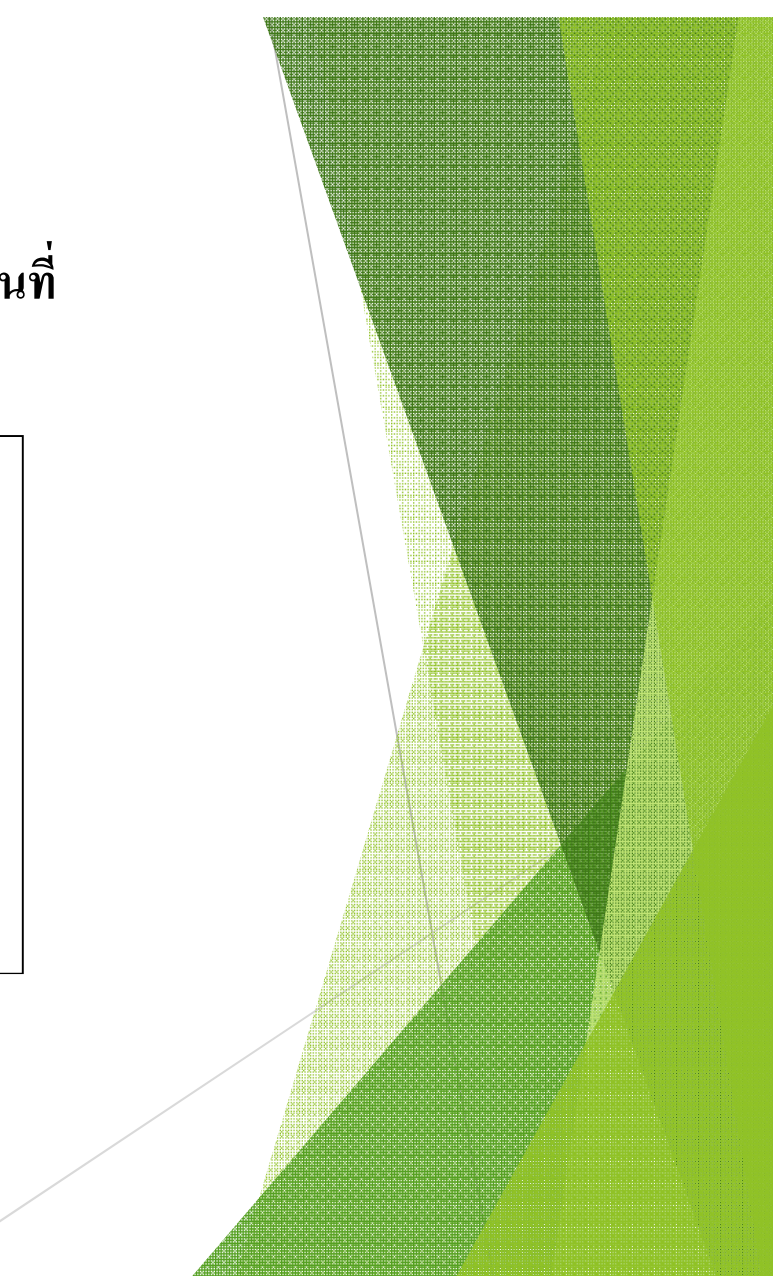

#### **การควบคุมการแสดงภาพ ในการทํางานของโปรแกรม**

# **Zoom - All** แสดงผลภาพเท่ากับขนาดพื้นที่กระดาษ A3 (420,297)

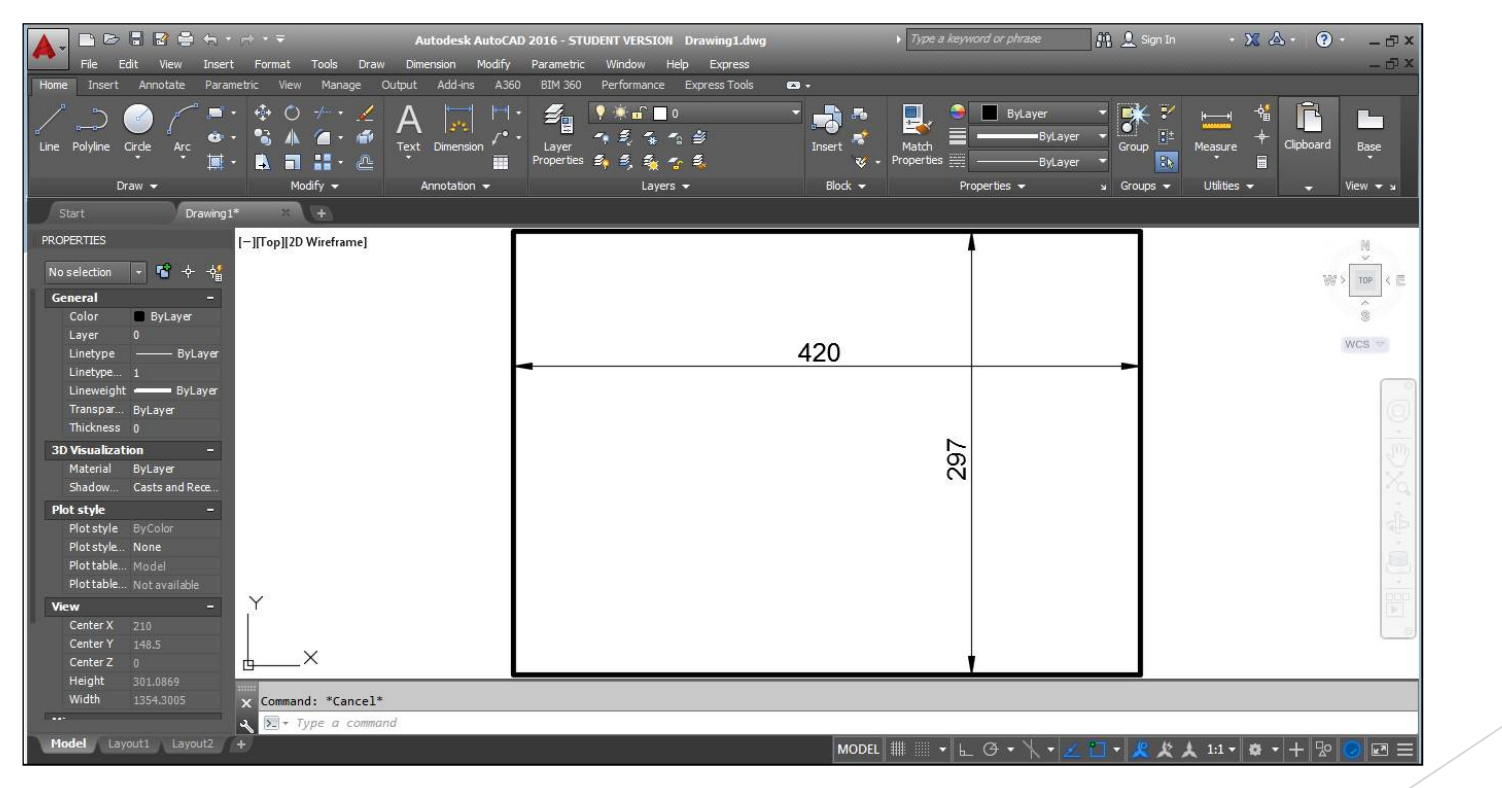

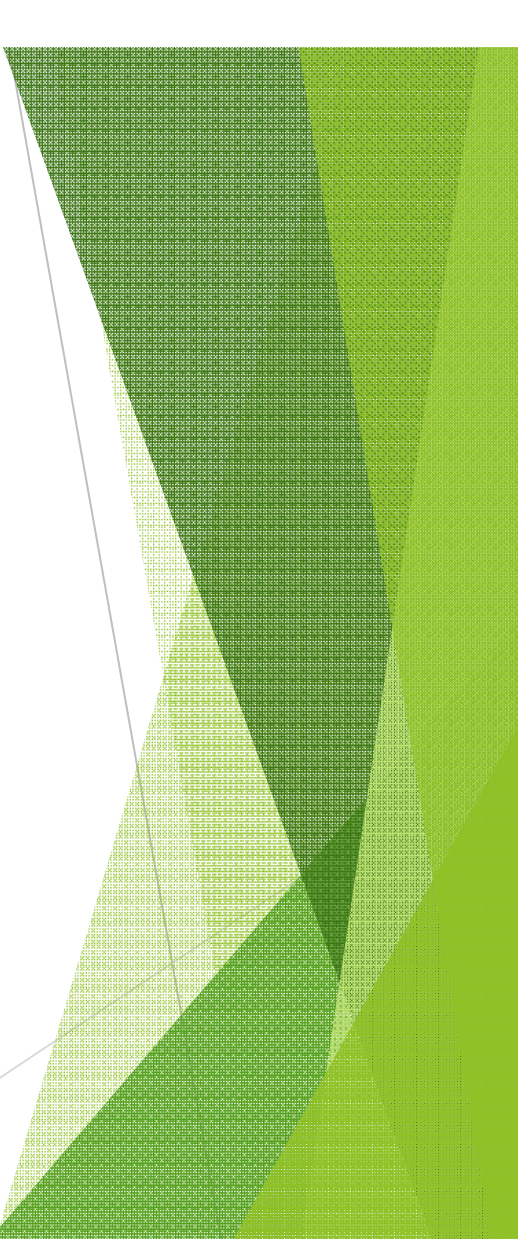

**การควบคุมการแสดงภาพ ในการทํางานของโปรแกรม**

#### **Zoom – Extend** แสดงภาพวัตถุเต็มหน้าจอภาพ

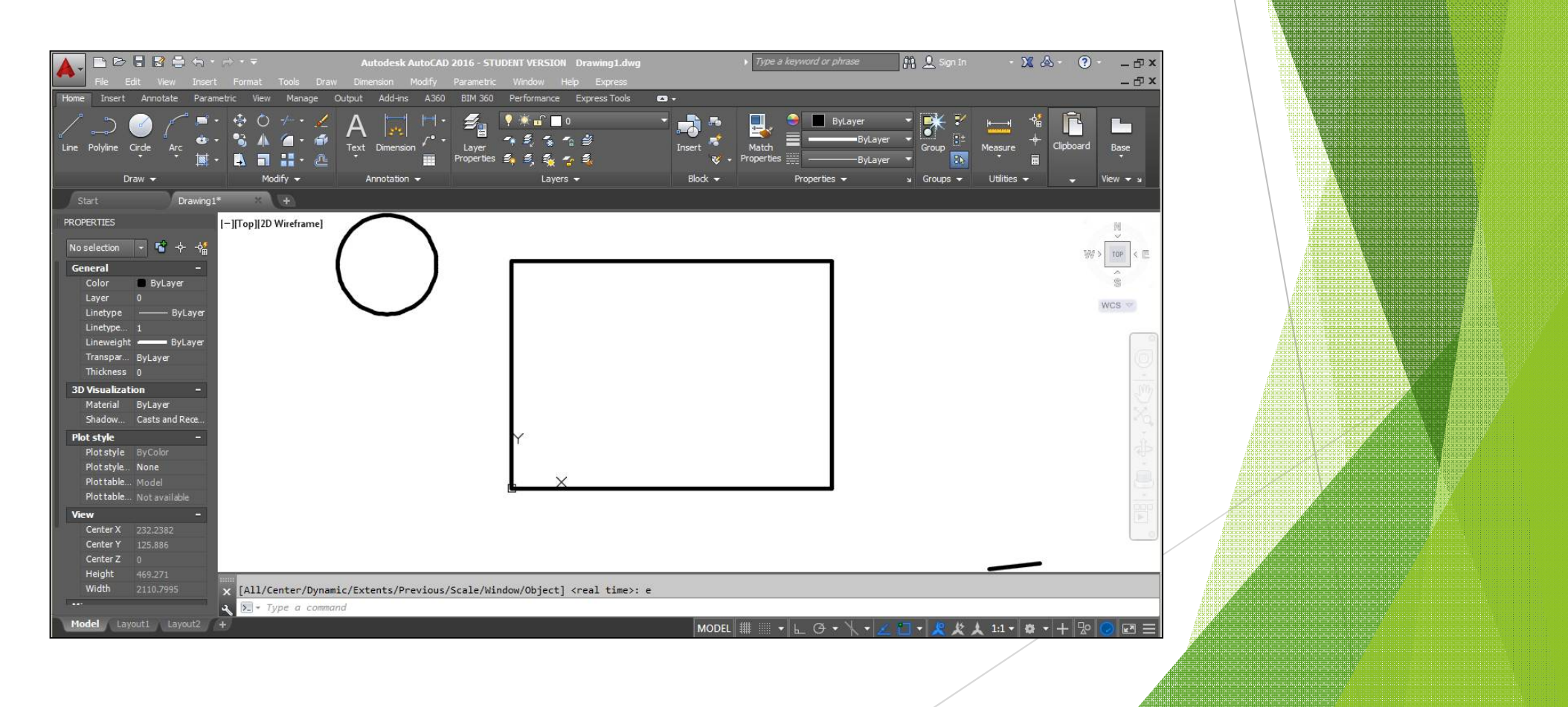

#### ึการควบคุมการแสดงภาพ ในการทำงานของโปรแกรม

#### Pan realtime เลื่อนภาพวัตถุในหน้าจอภาพ

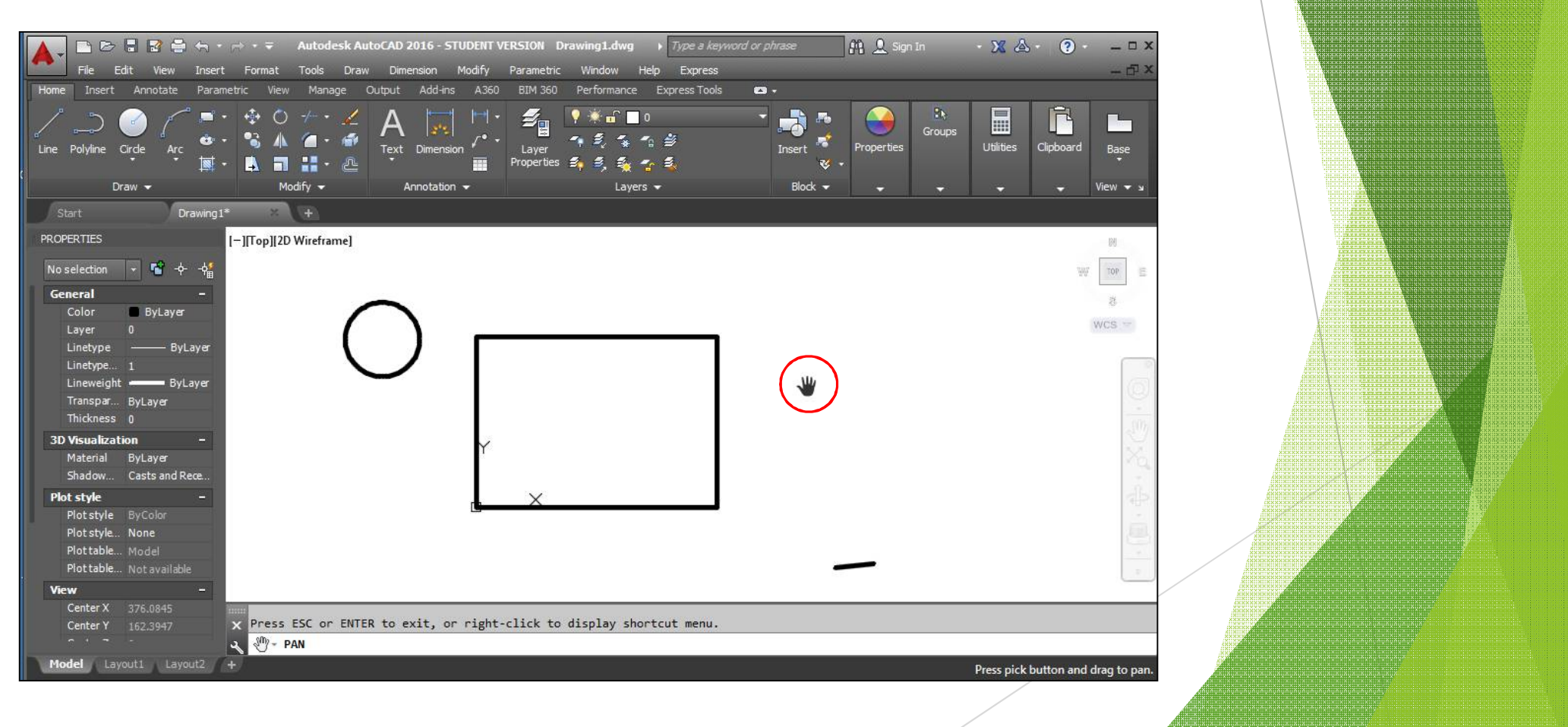

#### ิการเรียกใช้คำสั่ง

- กดปุ่ม Shift และคลิกเมาส์ปุ่มขวา

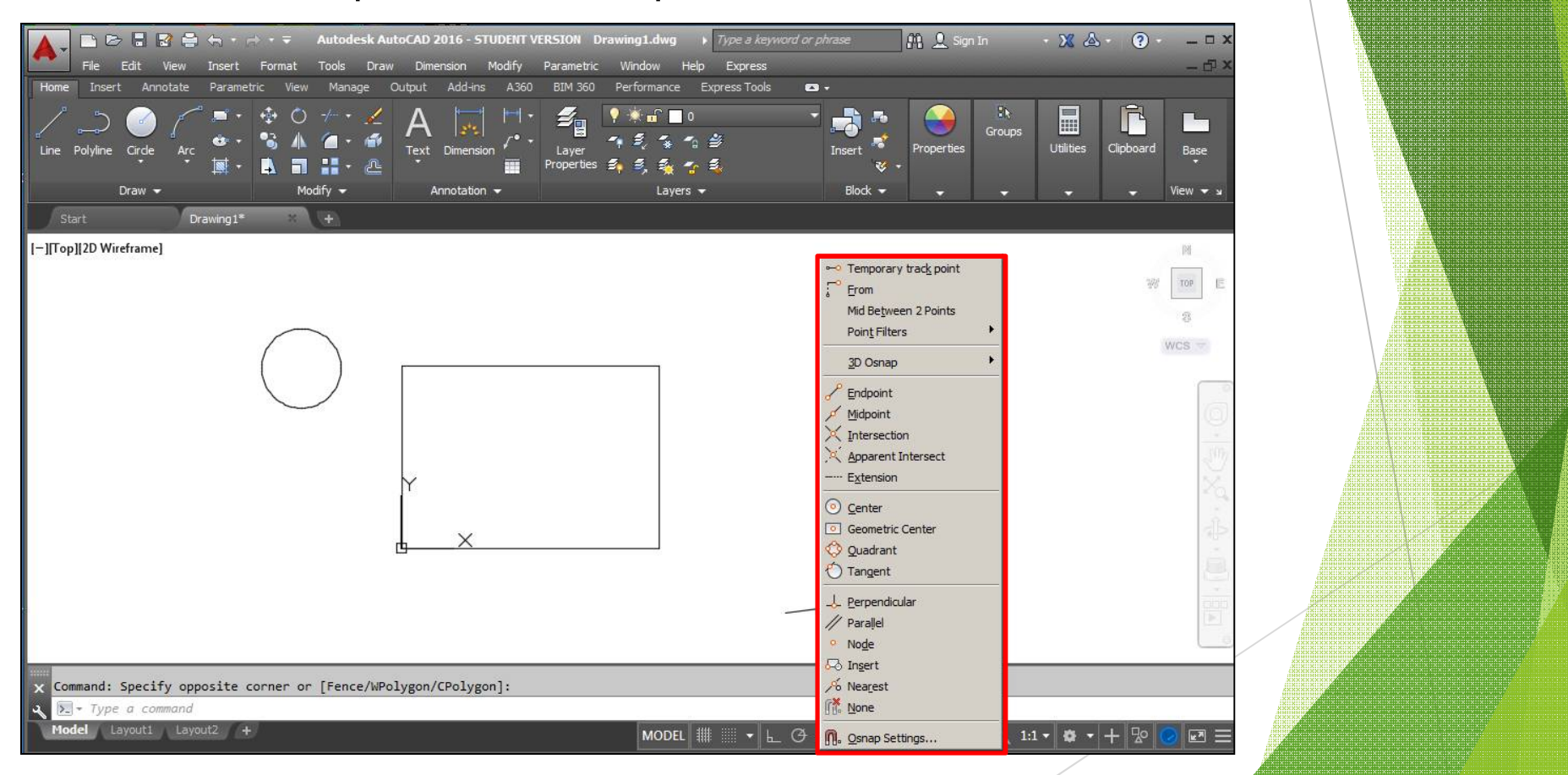

**การเรียกใช้คําสัÉง**

- พิมพ์คำสั่งย่อของคำสั่งกระโดดลงตำแหน่ง ต่อท้ายคำสั่งที่กำลังทำงาน

Command: LINE Specify first point: end of Specify next point or [Undo]: mid of Specify next point or [Undo]: tan to Specify next point or [Close/Undo]:

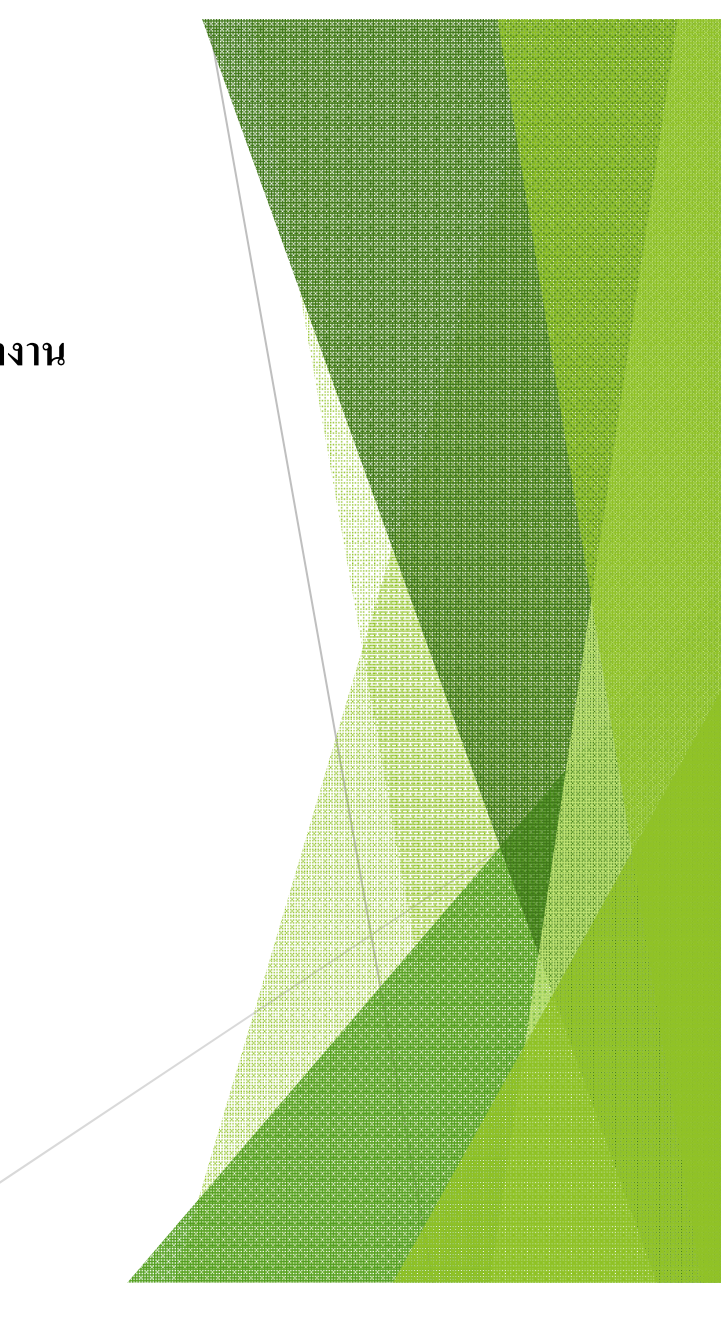

# ้คำสั่งช่วยในการกระโดดลงตำแหน่ง (Object snap) การกำหนดค่าอัตโนมัติ (F3=ON) - พิมพ์ DSEtting ที่บรรทัด Command

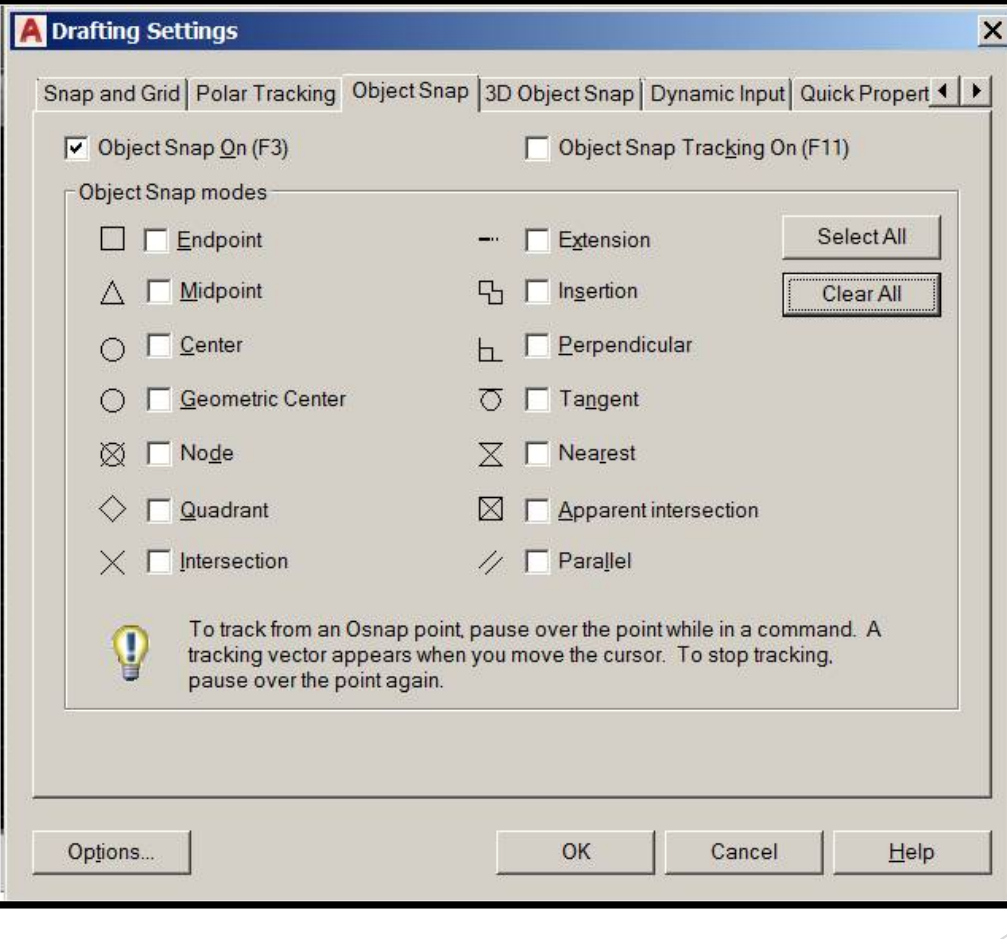

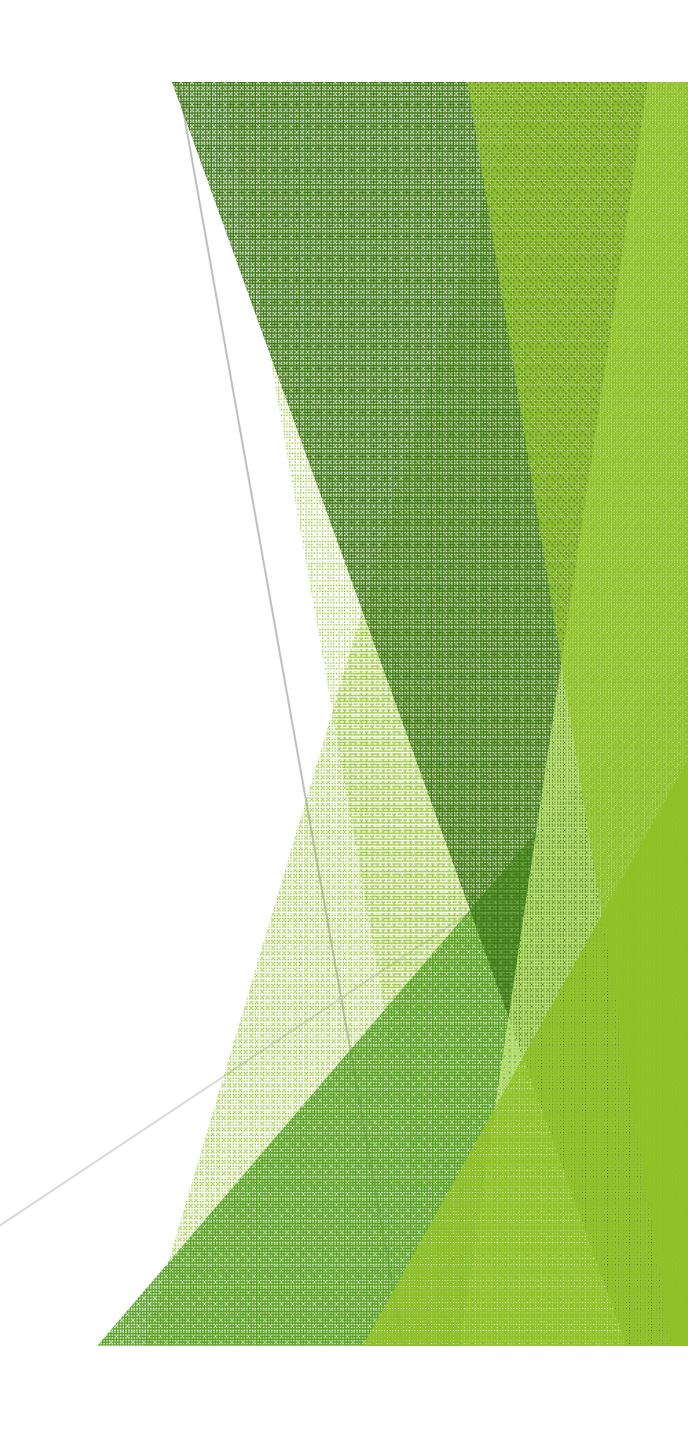

**ปลายเส้น (Endpoint)**

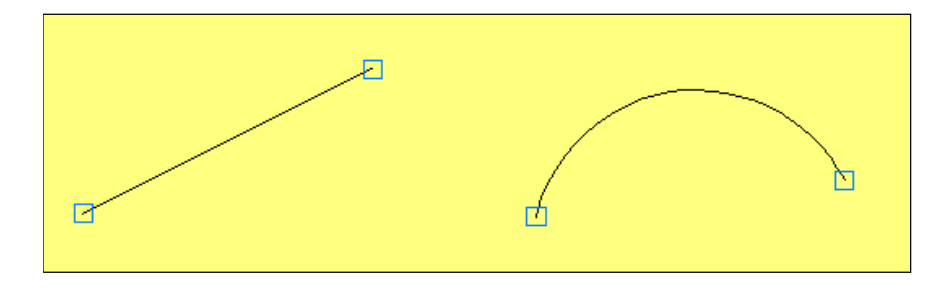

# **กึÉงกลางเส้น (Midpoint)**

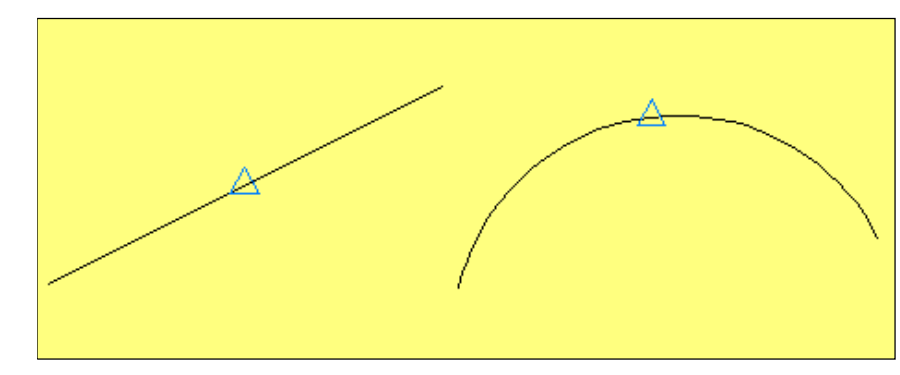

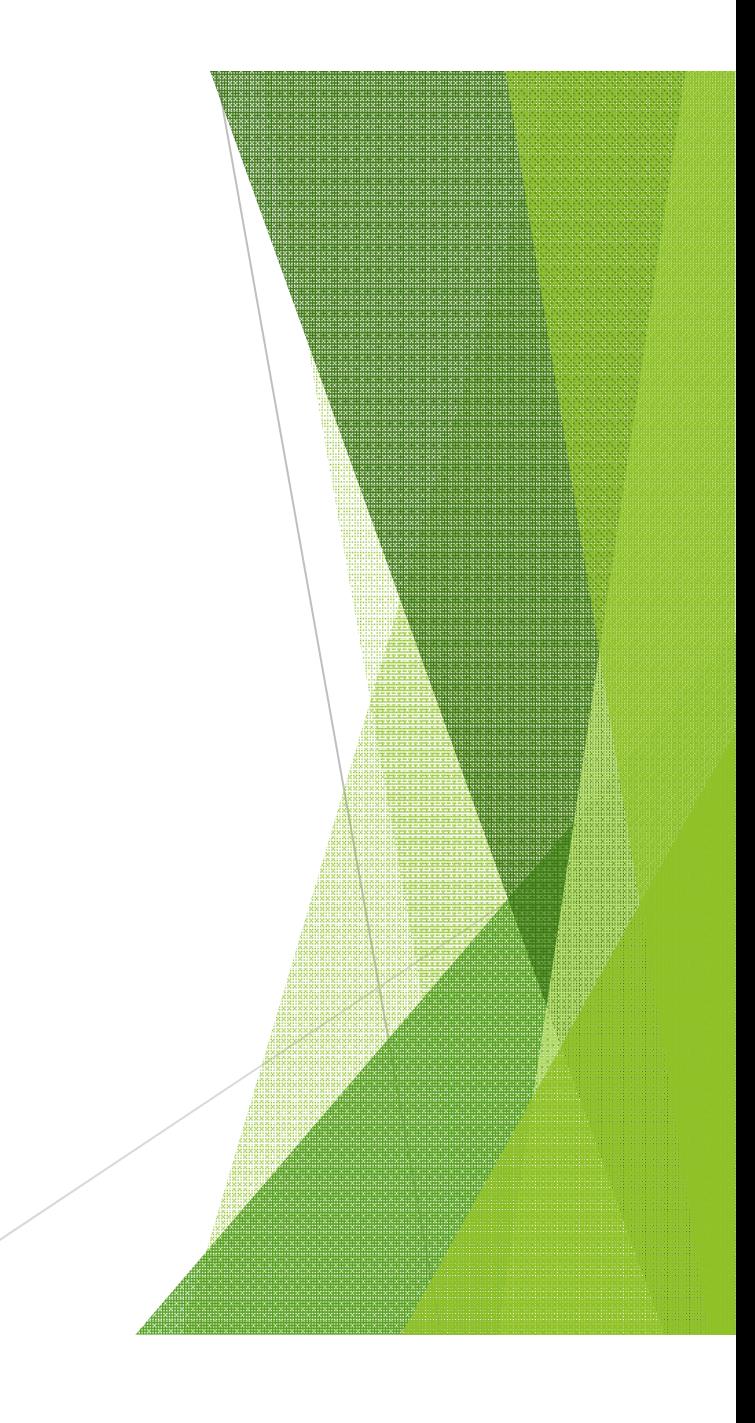

**จุดตัดกันของเส้น (Intersection)**

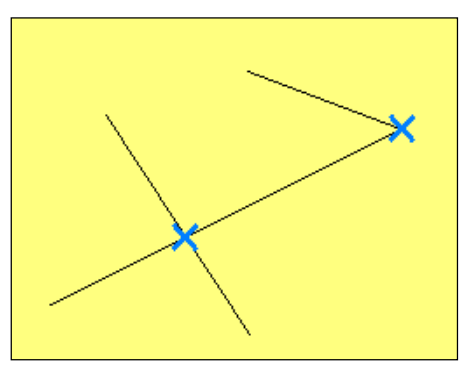

# **จุดทีÉจะตัดกันของเส้นในอนาคต (Apparent Intersection)**

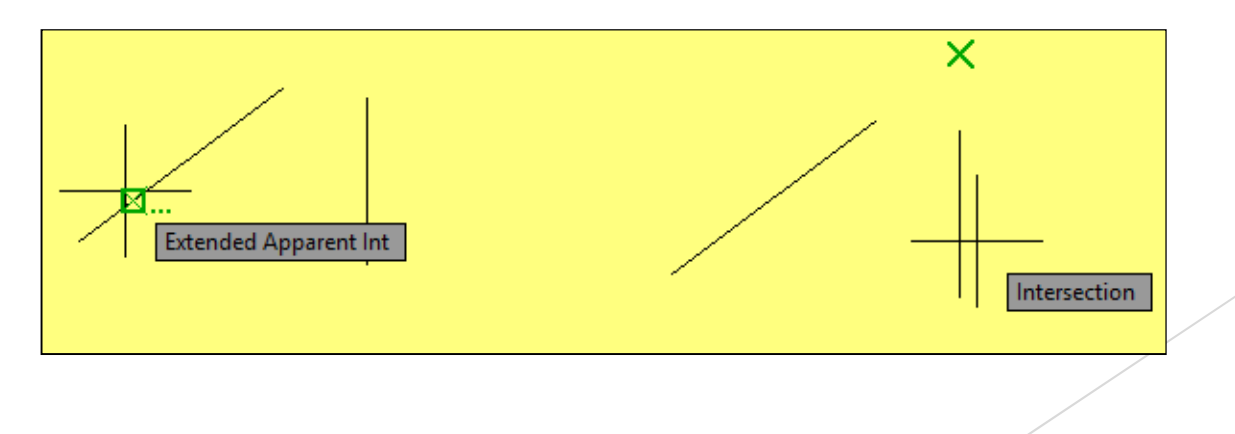

## **จุดต่อตามแนวเส้นเดิม (Extension)**

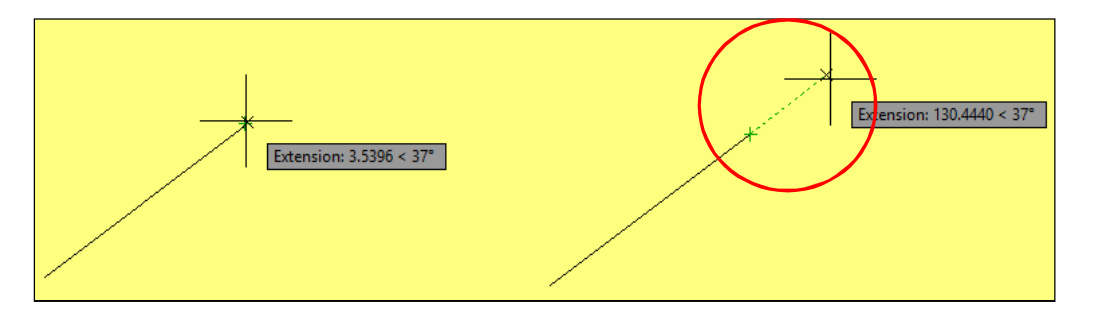

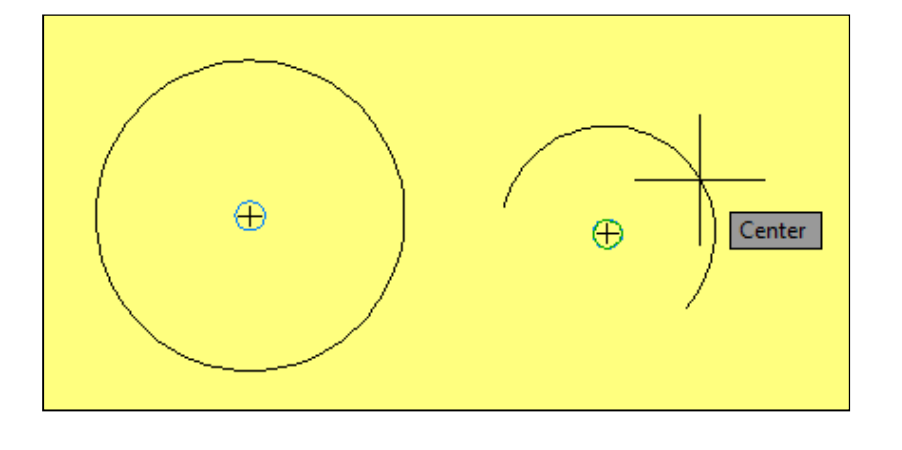

**จุดศูนย์กลาง (Center)**

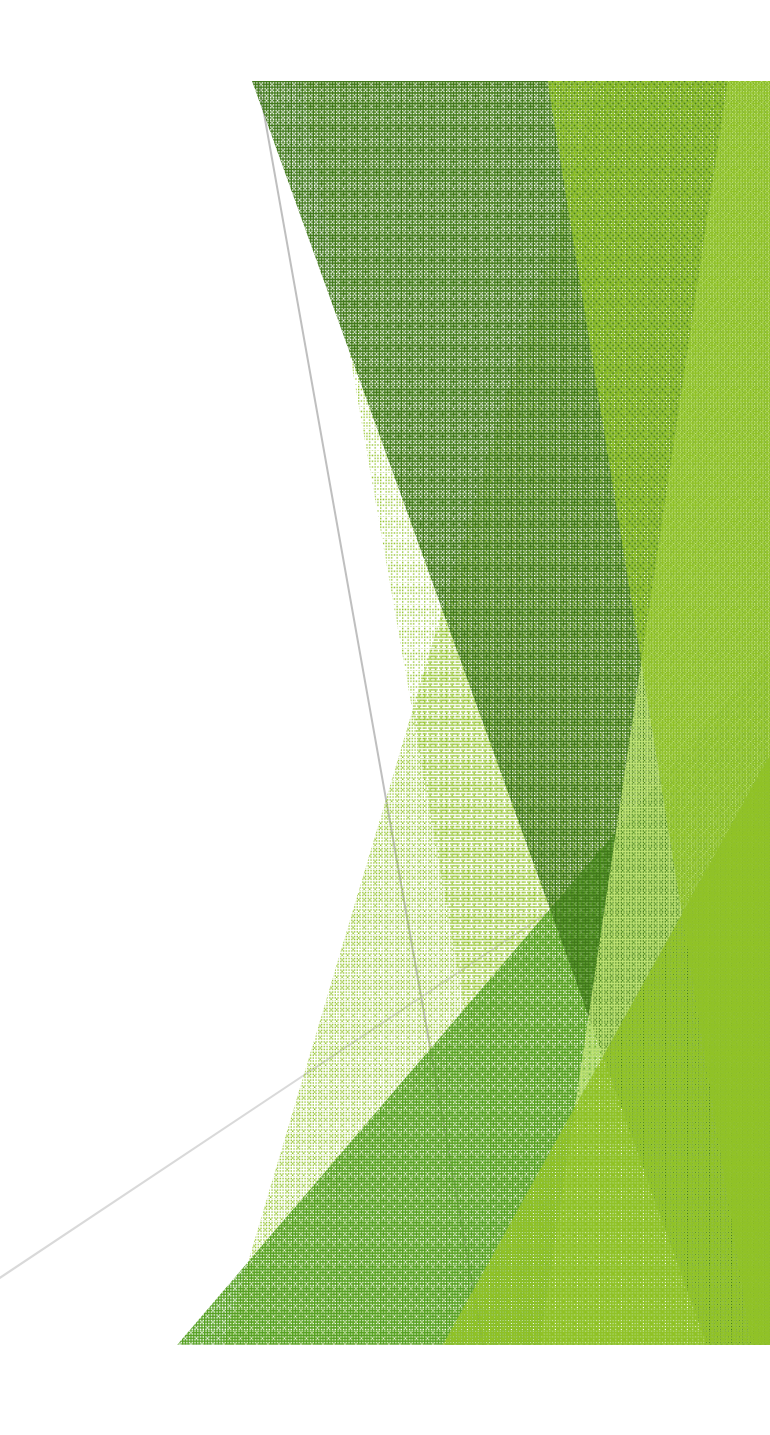

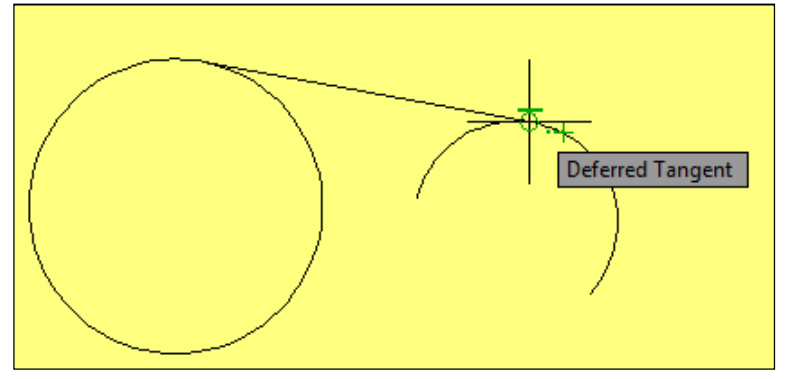

**จุดสัมผัสส่วนโค้ง (Tangent)**

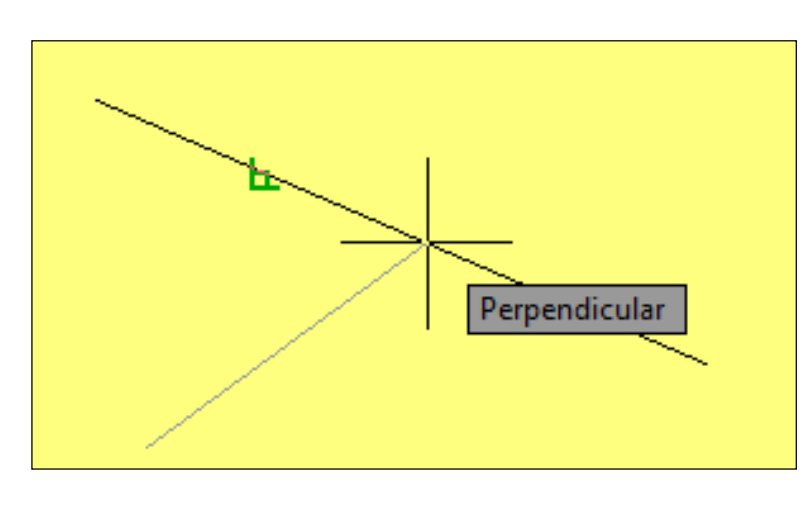

**จุดตัÊงฉาก (Perpendicular)**

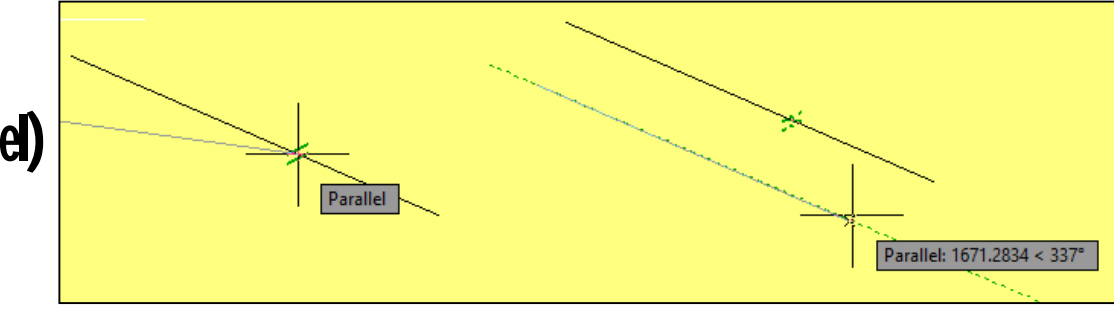

# **แนวขนาน (Parallel)**

**4จุดหลักวงกลม (Quadrant)**

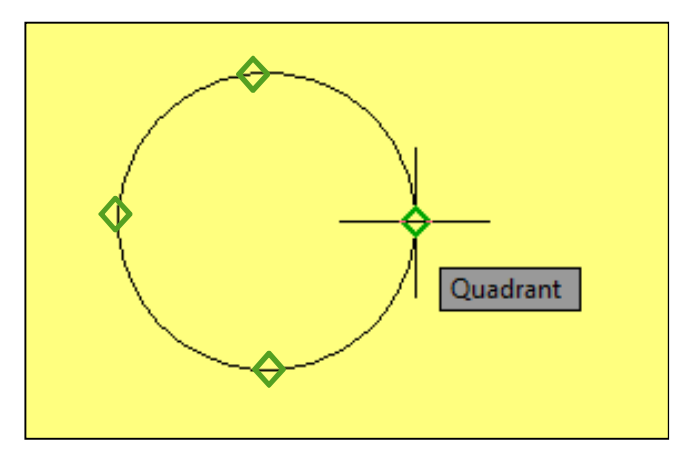

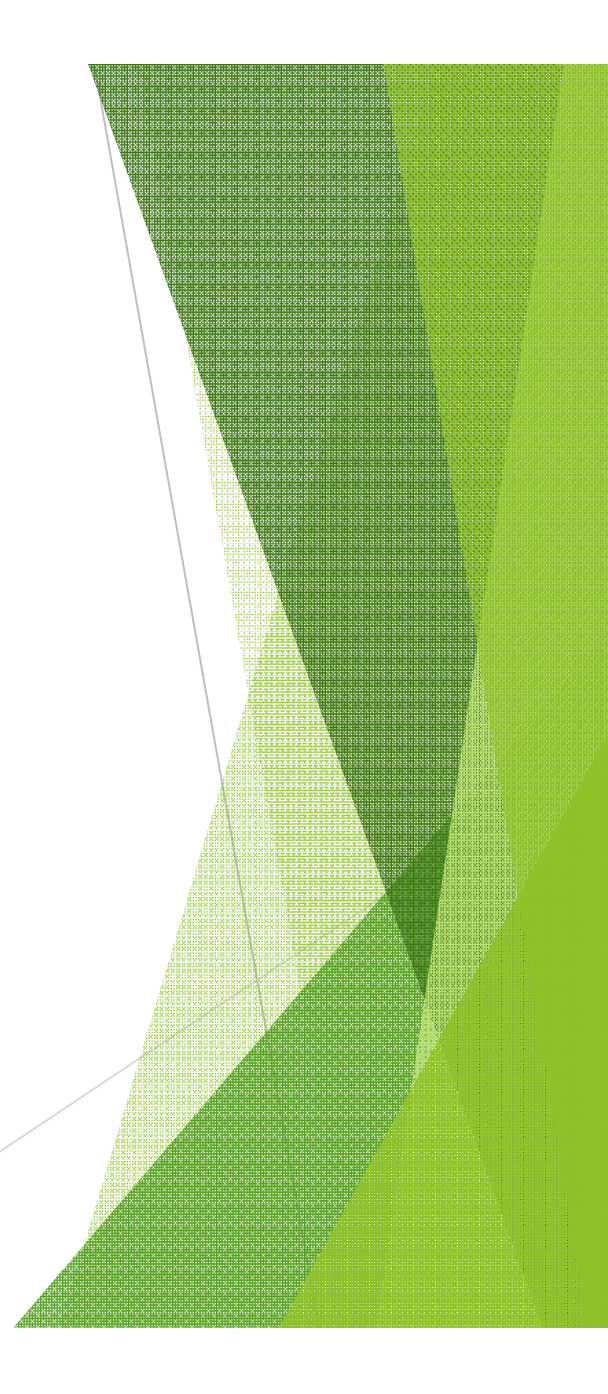

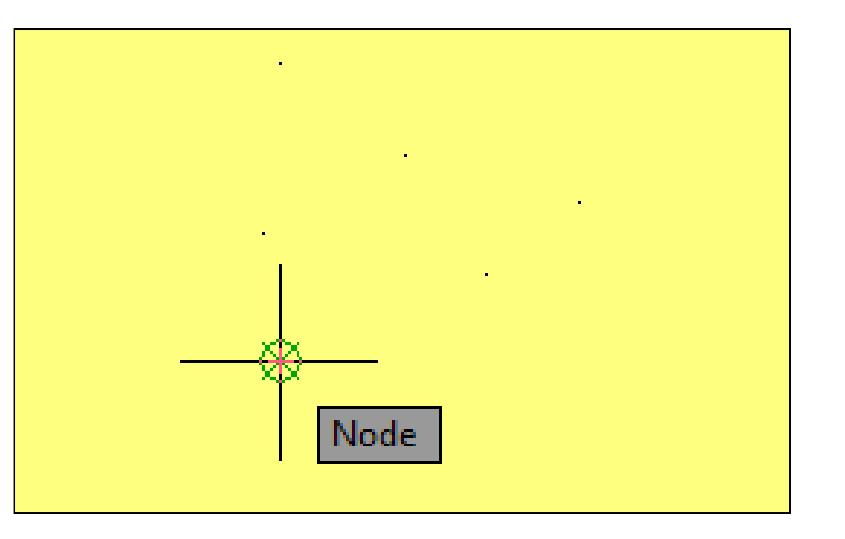

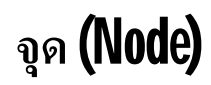

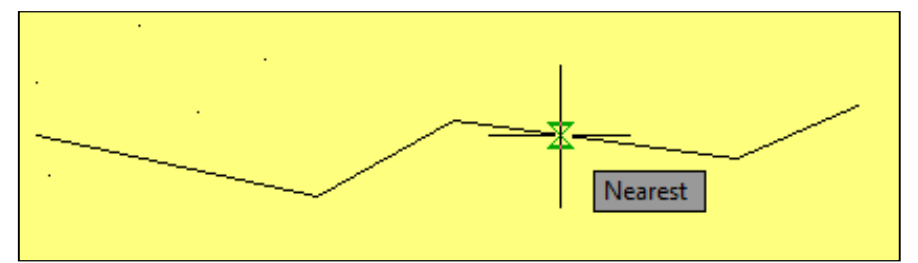

จุดที่ใกล้ที่สุด (Nearest)